# **Controller Settings**

In this section, you will be able to view and change the configuration that includes**CONTROLLER SETTINGS**, **INTERNET SETTINGS**, **REGIONAL SETTINGS**, **VALVE DELAYS**, **WEATHER STATION, EXPANSION MODULE INFO,** and **OFFLINE ADJUSTMENT** options.

To make adjustments to any of these settings, follow the steps below:

- 1. Select the mobile **MENU** icon on the upper left-hand side of the screen. If using a computer (PC), select the **MENU** icon on the upper right-hand side of the screen.
- 2. Select **CONTROLLER SETTINGS**, **INTERNET SETTINGS**, **REGIONAL SETTINGS**, **VALVE DELAYS**, **WEATHER STATION, EXPANSION MODULE INFO,** or **OFFLINE ADJUSTMENT** options.
- 3. Click the  $\overline{\phantom{a}}$  icon to adjust each setting.

## **Controller Settings**

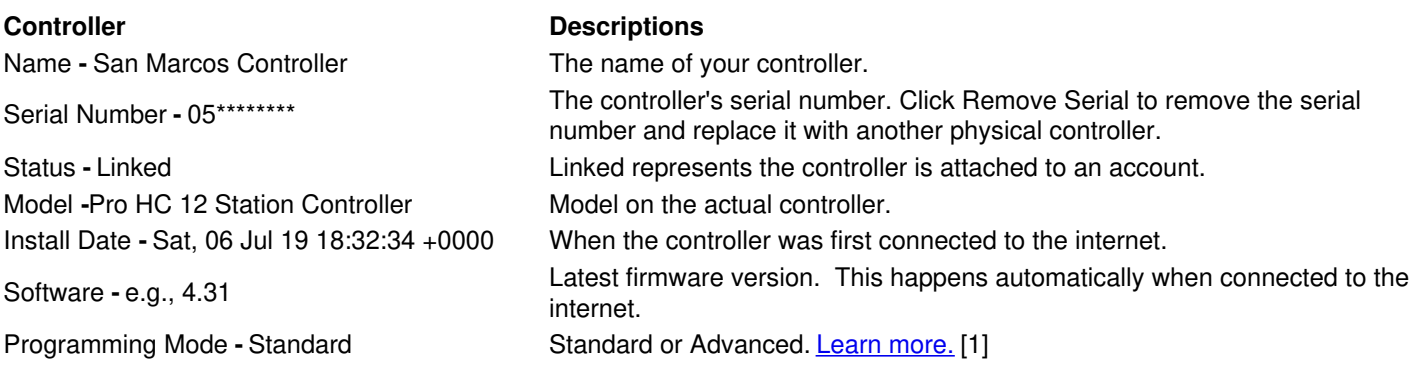

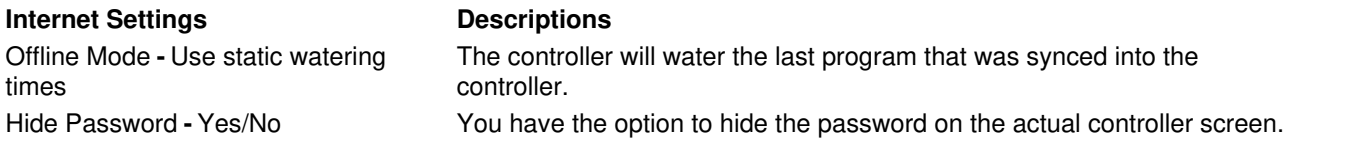

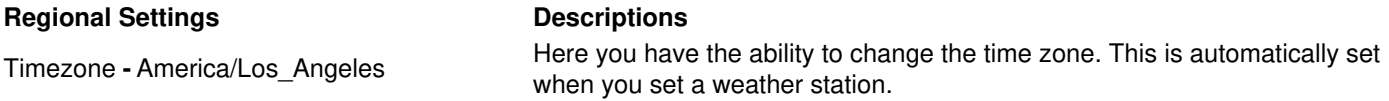

### **Delays Descriptions** Inter Zone Delay **-** 0 Seconds The number of seconds to insert between each zone watering when calculating scheduled. Master Valve Delay **-** 0 Seconds The minimum number of seconds that the master valve should be active before any zone starts.

## **Weather Stations**

Setting your location allows your Hydrawise controller to adjust watering based on your local weather conditions.

**IMPORTANT:** Your weather forecasts and local weather stations are based upon your location so it is important to configure your location correctly in the application.

The chart below has the stations available based on the plan you have on your account.

- The **BLUE** station would be the station you selected in that area.
- A virtual weather station will always appear on your exact address since it is virtual and hardware at the site does not exist. For more information on virtual stations, click [here](https://support.hydrawise.com/hc/en-us/articles/360008970333-Virtual-Weather-Station-) [2].

Personal Weather Stations **-** Green

Airport and Virtual Weather Stations **-** Purple

### **Stations Descriptions**

Five stations can be selected on the **Enthusiast plan.** Click [here](https://support.hydrawise.com/hc/en-us/articles/221528908-Upgrading-Plans) [3] for more info.

Only one station can be selected on a free **Home Plan**

## **Expansion Modules (HC Models Only)**

In this section, you can view your expansion modules, and when they last made contact with the internet. You can add a maximum of two expansion modules to a single Hunter HC controller. When you add an expansion module, you will need to give it a name and specify the ID number that you selected when setting up the module. This number needs to match the number at the physical expansion module as well.

### $\Box$

 $\Box$ 

## **Offline Water Adjustments**

Offline water adjustments allow the controller to automatically adjust the amount of watering on a month-by-month basis if the controller is in an Offline mode (e.g; not connected to the internet).